## **How do I check the status of an Expense Report?**

1. Go to the Expense Report. You can see what is pending on the tile. If you want to know more select the Expense Report:

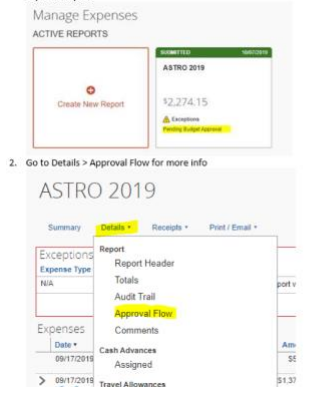

## 3. You can then view the Approval Flow and where it is held up:

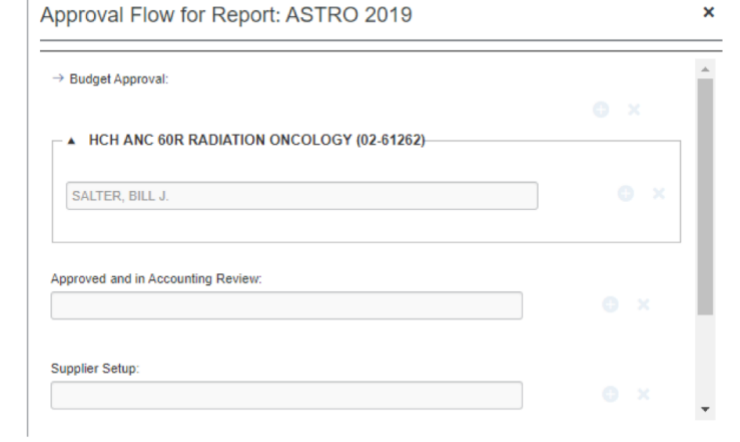